### Splunk عم ةياهنلا طاقن لماكتل AMP  $\overline{\phantom{a}}$

## ت**ايوتح**مل**ا**

ةمدقملا .<br><u>ةيساسألI تابلطتمل</u>I تابلطتملا ةمدختسملا تانوكملا ان يوك اهحالصإو ءاطخألا فاشكتسا

# ةمدقملا

(AMP" (ةراضلا جماربلا نم ةمدقتملا ةيامحلا" نيب لماكتلا ةيلمع دنتسملا اذه فصي .ةكبشلا ميسقتو

Cisco وسدنهم ،تيرافان يخروخ ريرحت ،سايسام ونيتنفويو سالسيإ لييروأ كلذ يف مهاس TAC.

# ةيساسألا تابلطتملا

#### تابلطتملا

:نم ةفرعملا تنأ ىقلتي نأ يصوي cisco

- ةياهنلا طاقنل AMP●
- (API (تاقيبطتلا ةجمرب ةهجاو ●
- ةيظش ●
- Splunk ىلع لوؤسملا مدختسم ●

#### ةمدختسملا تانوكملا

- ةماعلا ةيباحسلا جماربلا نم (AMP (ةمدقتملا ةيامحلا ●
- ماسقنا ليءثم •

.ةصاخ ةيلمعم ةئيب يف ةدوجوملI ةزهجألI نم دنتسملI اذه يف ةدراولI تامولعملI ءاشنإ مت تَناك اذإ َ.(يضارتفا) حوسَممَ نيوكَتب دنتسملI اذه يف ةمدختسُملI ةزهجَألَا عيمج تأدُب .رمأ يأل لمتحملا ريثأتلل كمهف نم دكأتف ،ةرشابم كتكبش

## نيوكتلا

ىل لقتناو (AMP (https://console.amp.cisco.com مكحت ةدحو ىل ليقتنا 1. 1 ةوطخل .ثادحألا تاقفدت ءاشنا كنكمي ثيح ،API تاغوسم<Accounts

**C** distant

وه امك **ةباتكو ةءارق** رايتخالI ةناخ ىلع ةمالع عض ،لماكتلI اذه ذيفنت لجأ نم .2 ةوطخلI : هاندأ حضوم

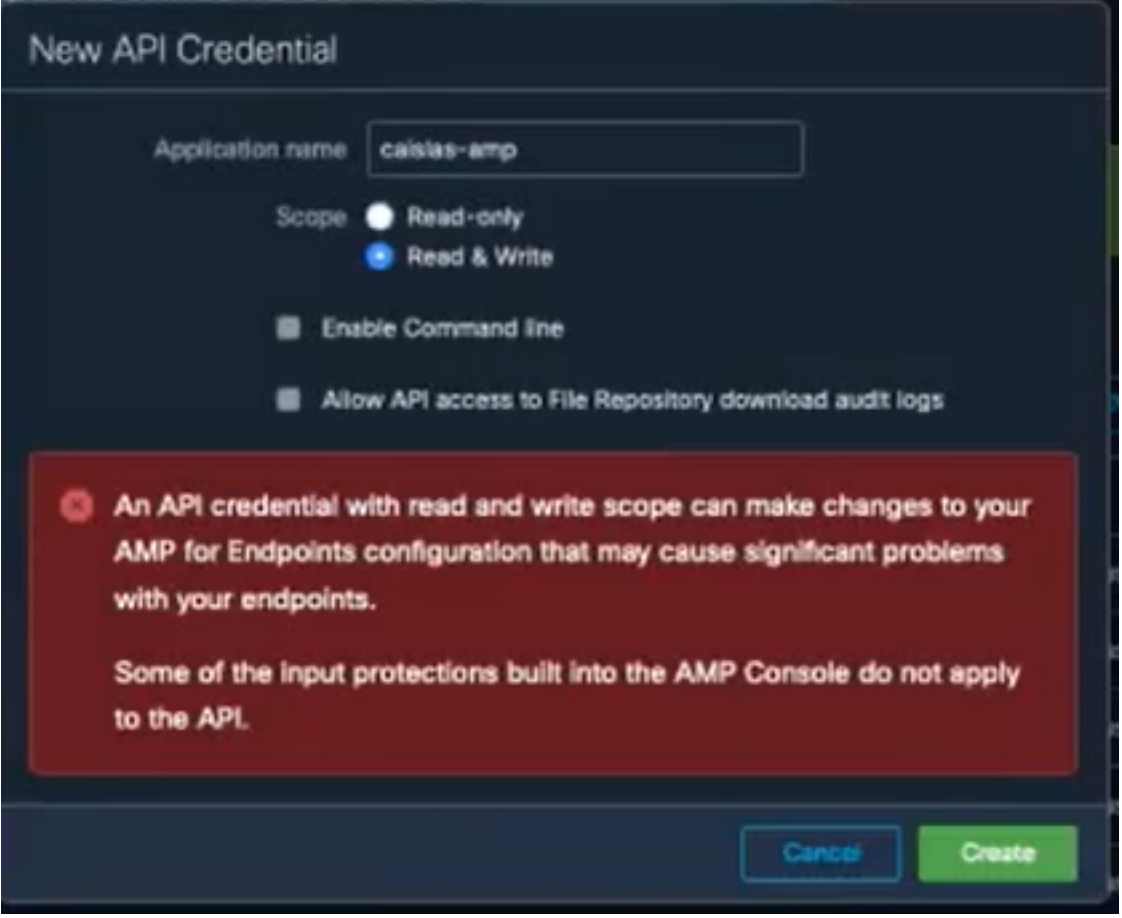

ر**ماوألا رطس** عبرم ددحف ،ثادحألا لوح تامولعملا نم ديزم عمج يف بغرت تننك اذإ :**ةظحالم** ددح ،تافلملا عدوتسم نم اهؤاشنإ مت يتلا قيقدتلا تالجس ىلع لوصحلل ،"enable .تافلملا عدوتسم ىلإ (API (تاقيبطتلا ةجمرب ةهجاو لوصوب حامسلا عبرم

تاقيبطتلا ةجمرب ةهجاو ليمع فرعم ضرع متيس ،ثادحألا قفدت ءاشنإ درجمب .3 ةوطخلا .Splunk ىلع بولطملا (API (تاقيبطتلا ةجمرب ةهجاو حاتفمو (API(

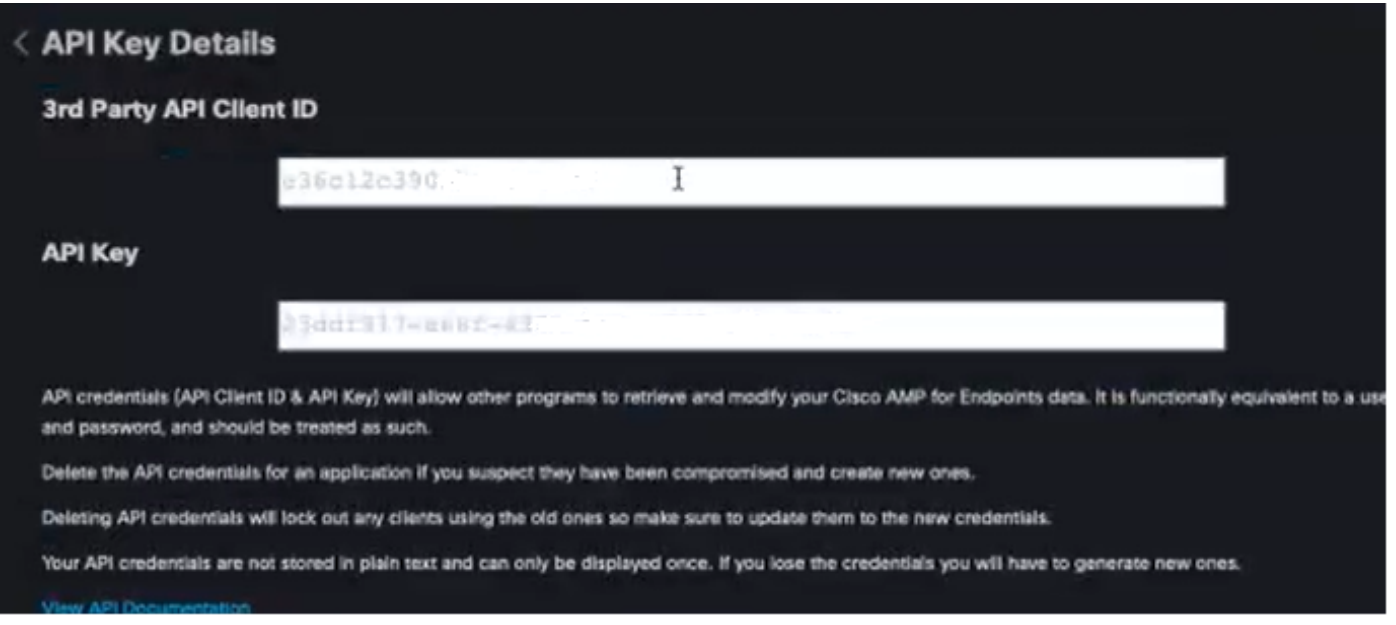

ءاشنإ بجي ،ةراسخلا ةلاح يف ،ةليسو ةيأب تامولعملا هذه دادرتسإ نكمي ال :**ريذحت** . ديدج تاقيبطت ةجمرب ةهجاو حاتفم

ىلع باسحلا **لوؤسم** دوجو نم دكأت ،ةياەنلا طاقنل AMP عم Splunk لماكت لجأ نم .4 ةوطخلا Splunk.

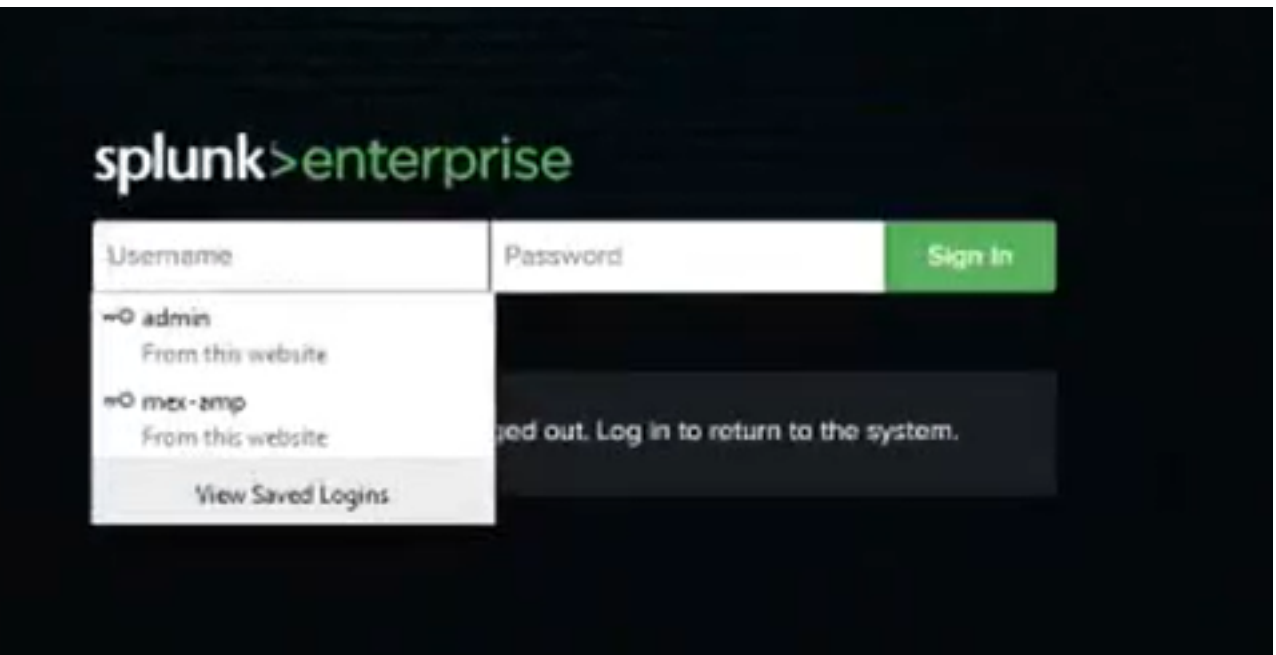

.Splunk تاقيبطت نم AMP ليزنت ىلإ لقتنا ،Splunk ىلإ لوخدلا ليجست درجمب 5. ةوطخلا

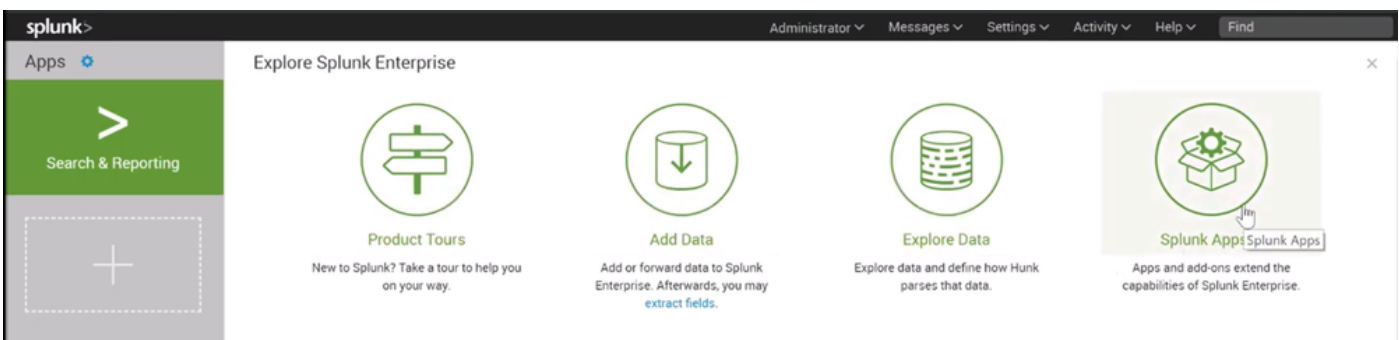

Cisco (اهتيبثتب مقو "قيبطتلا" ضرعتسم ىلع Cisco ةياهن ةطقن نع ثحبا 6. ةوطخلا AMP for Endpoints Events Input).

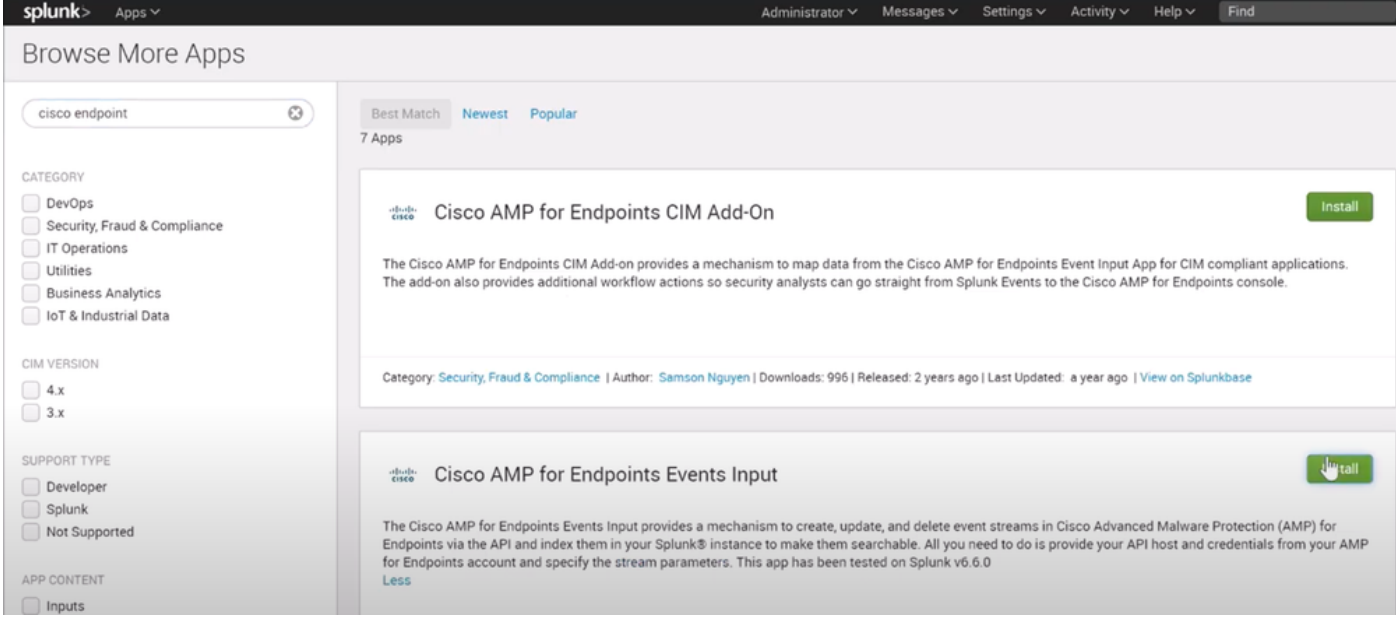

.Splunk ىلع تيبثتلا لامكإل لمعلا ةسلج ليغشت ةداعإ بولطم 7. ةوطخلا

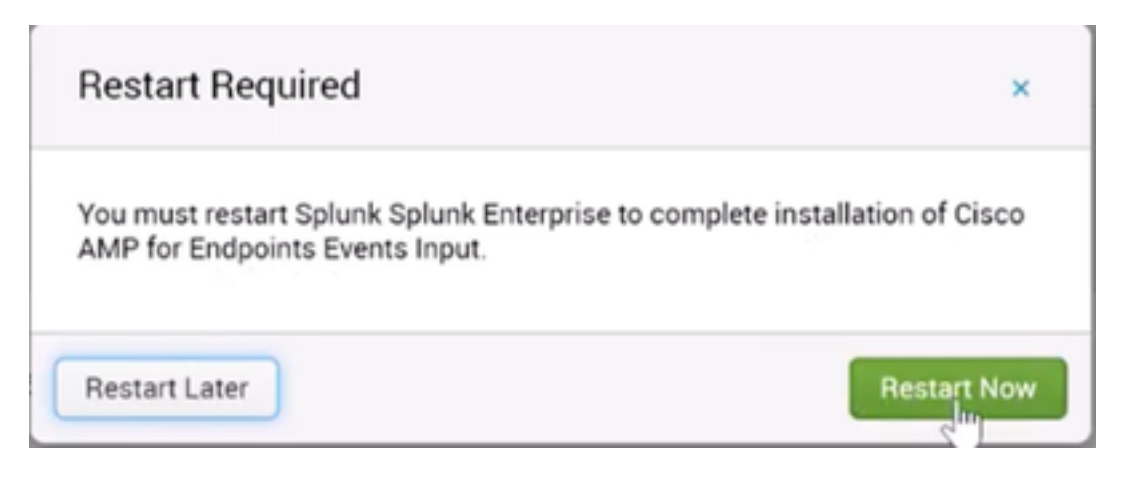

**طاقن ىلع لوصحلل Cisco AMP** قوف رقنI Splunk، لفسأ لوخدلI ليجست درجمب .8 ةوطخلI .ةشاشلا نم رسيالا بناجلا ىلء **ةياەنلا** 

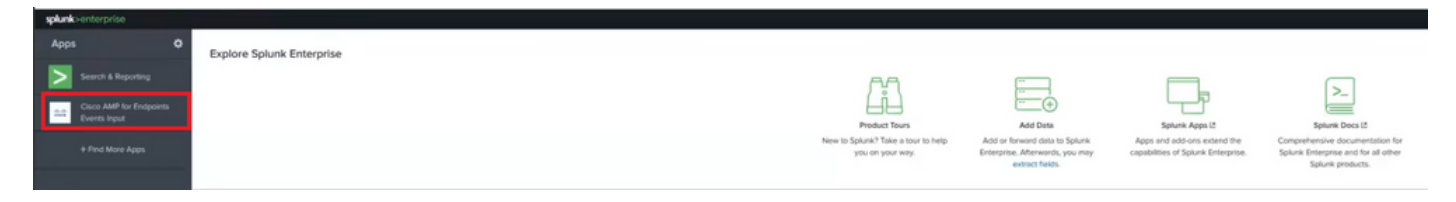

.ةشاشلا ىلعأ يف **نيوكتل**ا ةيمست قوف رقنا 9. اةوطخلا

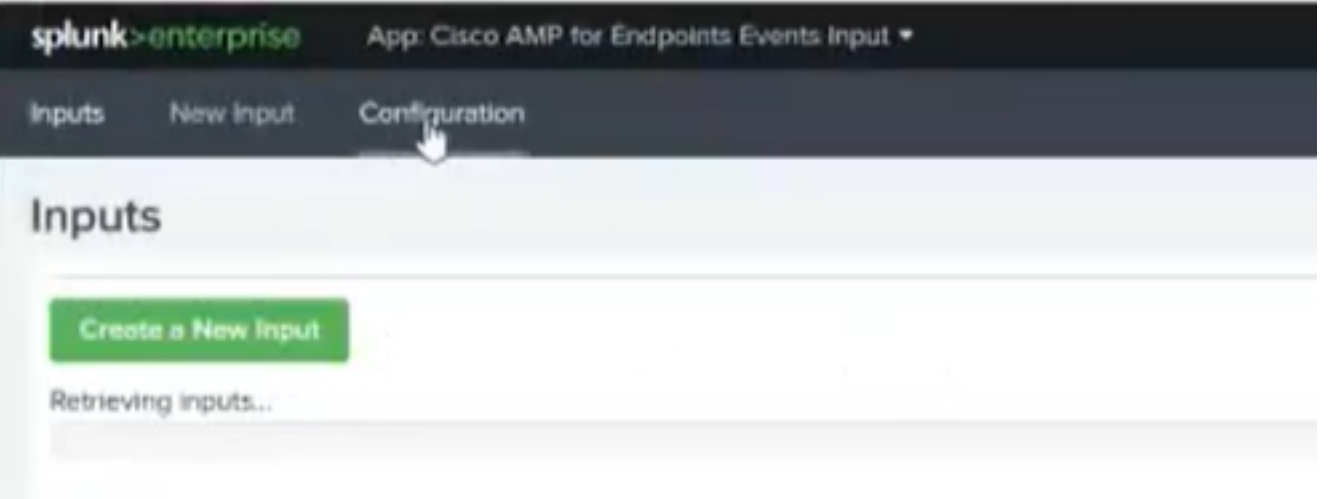

نم اقبسم اهؤاشنإ مت يتلI (API) تاقيبطتلI ةجمرب ةهجاو دامتعI تانايب بتكI .10 ةوطخلI .AMP مكحت ةدحو

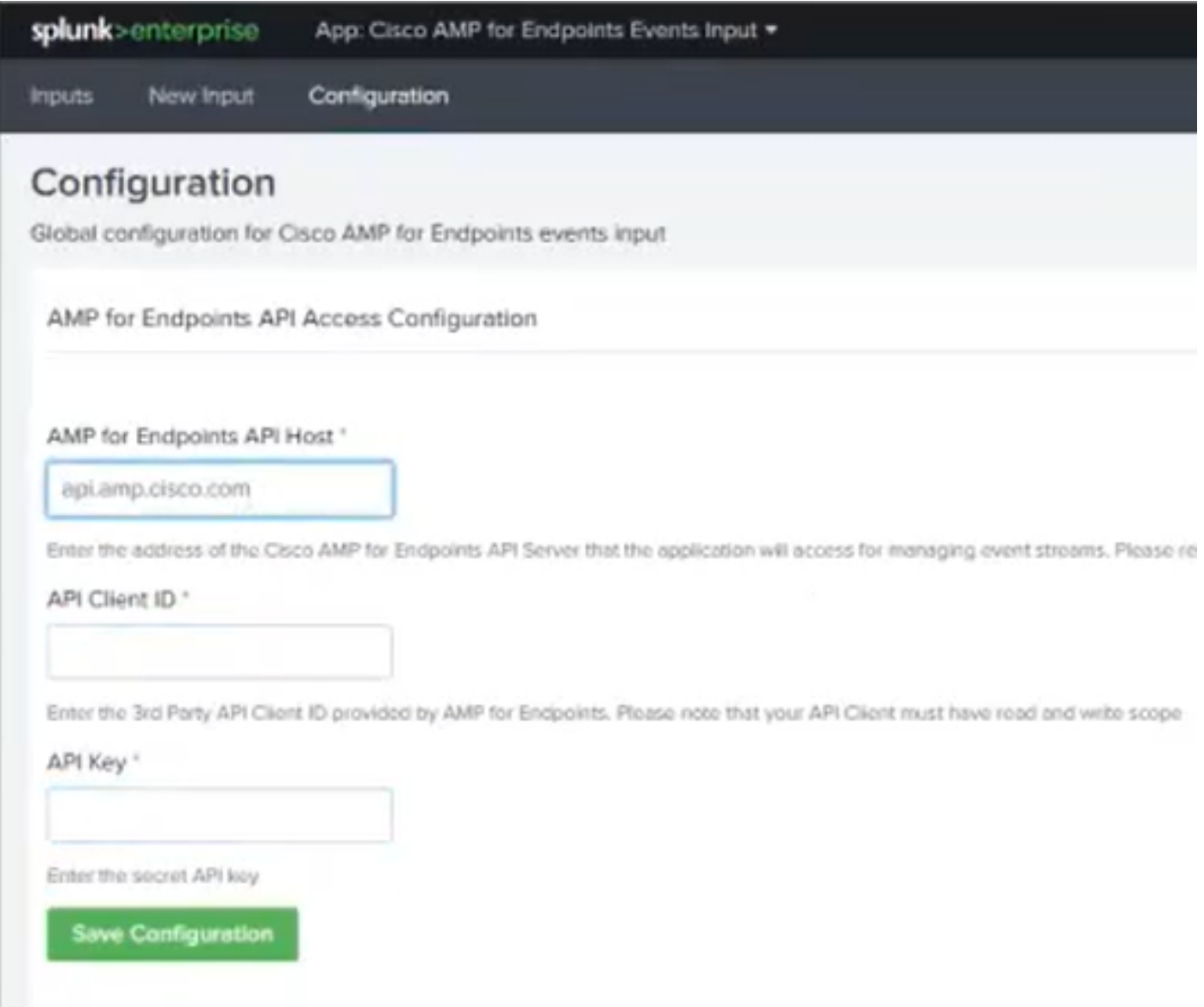

يذل| ةباحسل| تانايب زكرم ىل| ادانتس| ةفلتخم API فيضم ةطقن نوكت دق :**ةظحالم** :ىلع كتسسؤم ەيلإ ريڜت ةيلامشلا اكيرمأ: api.amp.cisco.com ابوروأ: api.eu.amp.cisco.com

ةدحو ىلع اهظفحو (API) تاقيبطتلI ةجمرب ةهجاو دامتعا تانايب نيمضتب مق .11 ةوطخلI .AMP عم اهطبرل Splunk مكحت

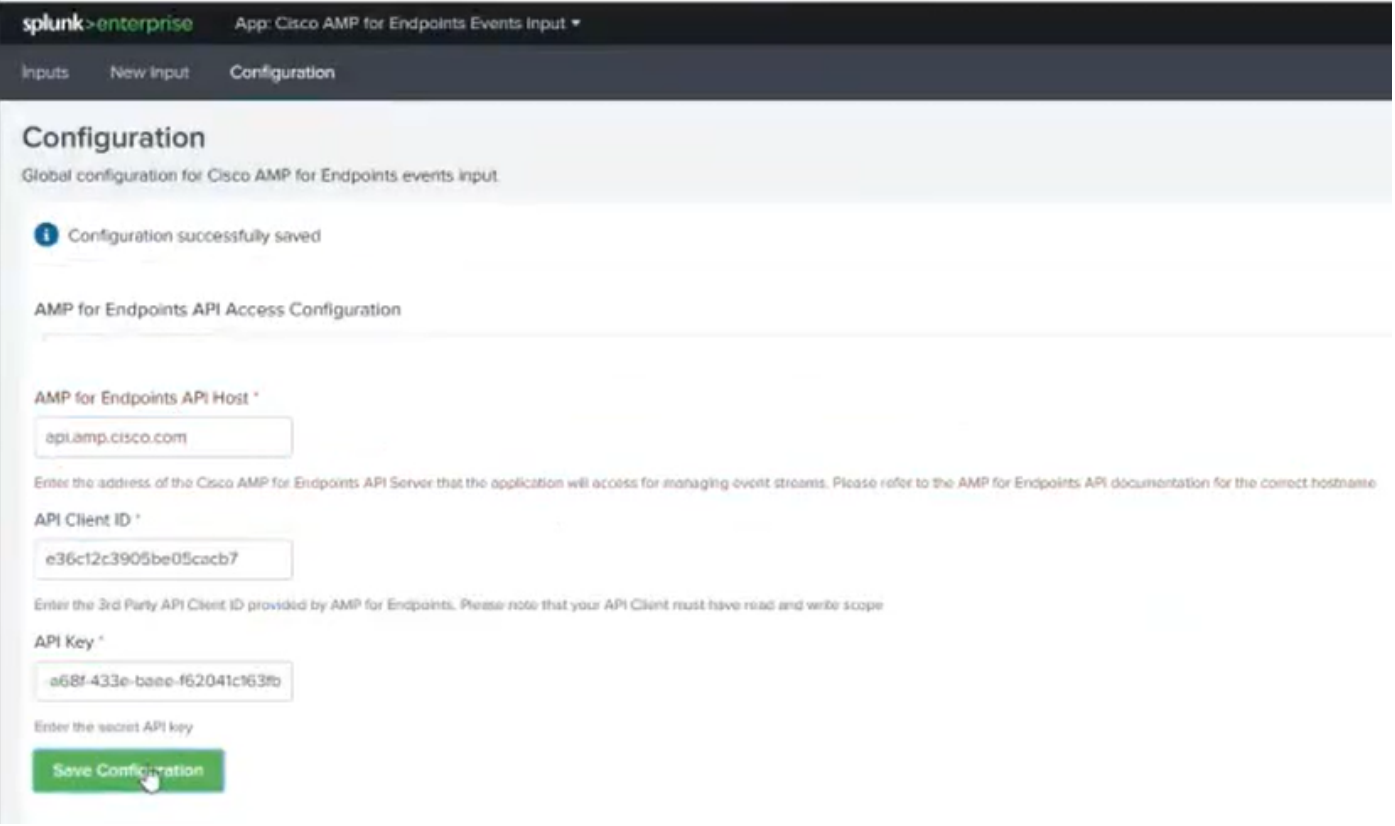

.ثدحلا قفد ءاشنإل Input ىلإ عجرا 12. ةوطخلا

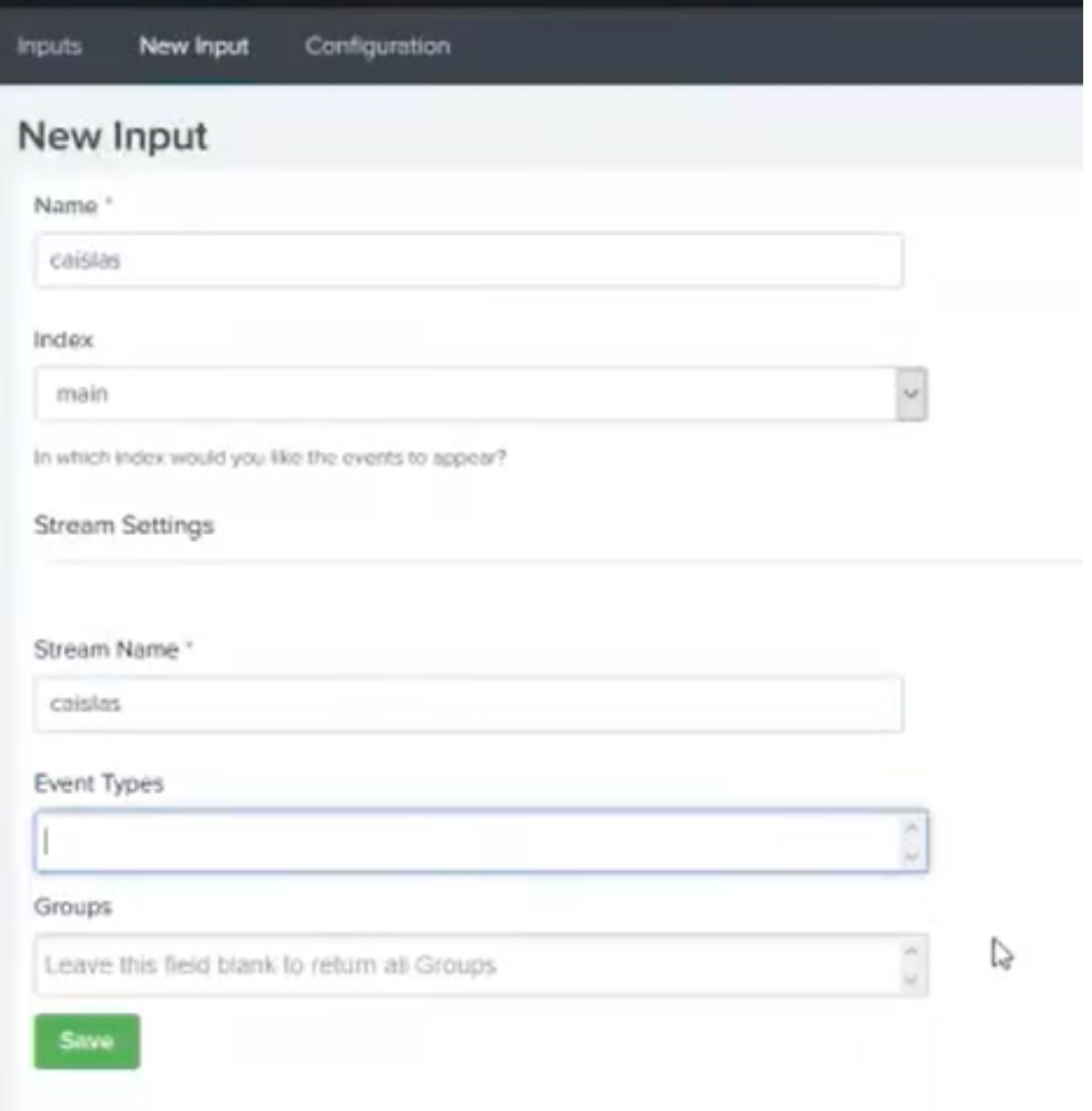

،AMP نم تاعومجملا ةفاكب ةصاخلا ثادحألا ةفاك ىلء لوصحلا ديرت تننك اذإ :**ةظحالم** .ةغراف **تاعومجملاو ثادحألI عاونI** يلقح كرتاف

.حاجنب هؤاشنإ مت كب صاخلا لاخدإلا نأ نم دكأت 13. ةوطخلا

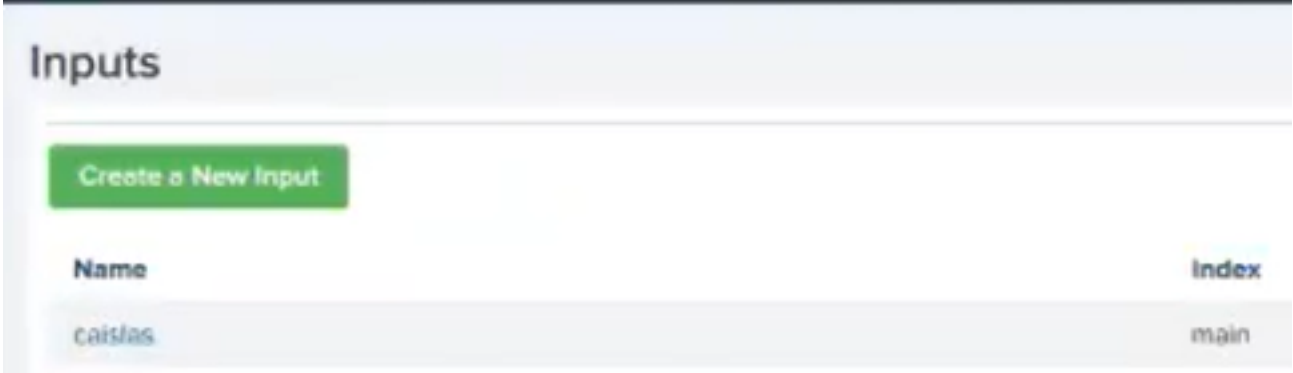

ايمسر موعدم ريغ جمدلI اذه نأ ةاعارم ىجري :**ةظحالم** 

### اهحالصإو ءاطخألا فاشكتسا

:هاندأ بابسألا ضعب ىلإ كلذ عجري دق ،ثدح قفد ءاشنإ ءانثأ لوقحلا ةفاك فينصت مت اذإ

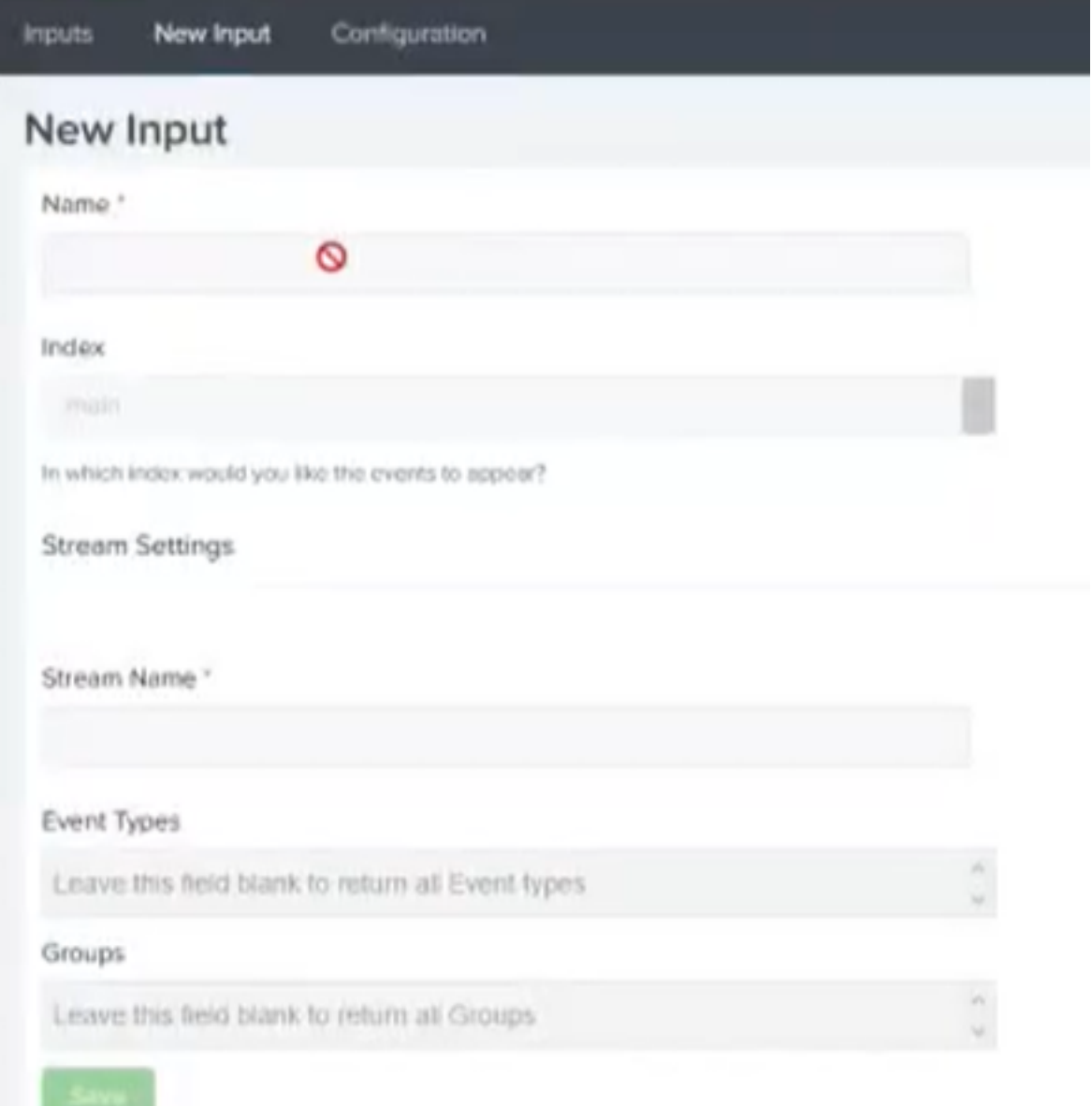

- API فيضمب لاصتالا ىلع Splunk ليثم ةردق نم دكأت :لاصتالا لكاشم 1.
- تاقيبطتلا ةجمرب ةهجاو فيضم نا نم دكات :(API) تاقيبطتلا ةجمرب ةهجاو فيضم .2 ادانتسا كلذو ،كب ةصاخلا AMP ةسسؤم عم قفاوتي 10 ةوطخلا يف هنيوكت مت يذلا .ىلع كتكرش طاقن عقوم ىلإ
- مت يتلا كلت عم ليمعلا فرعمو API حاتفم قباطت نم دكأت :API دامتعا تانايب 3. 3. ةوطخلا يف اهنيوكت
- .اهنيوكت مت ثادحأ تاقفدت 4 نم لقأ كيدل نأ نم دكأت :ثادحألا تاقفدت 4.

ةمجرتلا هذه لوح

ةي الآلال تاين تان تان تان ان الماساب دنت الأمانية عام الثانية التالية تم ملابات أولان أعيمته من معت $\cup$  معدد عامل من من ميدة تاريما $\cup$ والم ميدين في عيمرية أن على مي امك ققيقا الأفال المعان المعالم في الأقال في الأفاق التي توكير المالم الما Cisco يلخت .فرتحم مجرتم اهمدقي يتلا ةيفارتحالا ةمجرتلا عم لاحلا وه ىل| اًمئاد عوجرلاب يصوُتو تامجرتلl مذه ققد نع امتيلوئسم Systems ارامستناه انالانهاني إنهاني للسابلة طربة متوقيا.